# How to Personalize Your Popups With Dynamic Content From Your Site

[Picreel](https://www.picreel.com/) Exit-intent pop-ups give you the advantage of using dynamic content from your site to display relevant offers. It will be based on who's browsing your site.

## What is dynamic content?

It can be the name of a visitor who's logged in, product in a cart, location, etc.  $-$  any text element on your site.

With just a few clicks, you can configure dynamic content in your Picreel pop-ups. As a result, the text on your pop-up changes automatically depending on what appears on your site. Configuring dynamic content in your Picreel pop-ups will help you:

- 1. Increase conversions by displaying the right pop-up at the right time
- 2. Reduce bounce rate significantly

Here's what a personalized pop-up with dynamic content will look like:

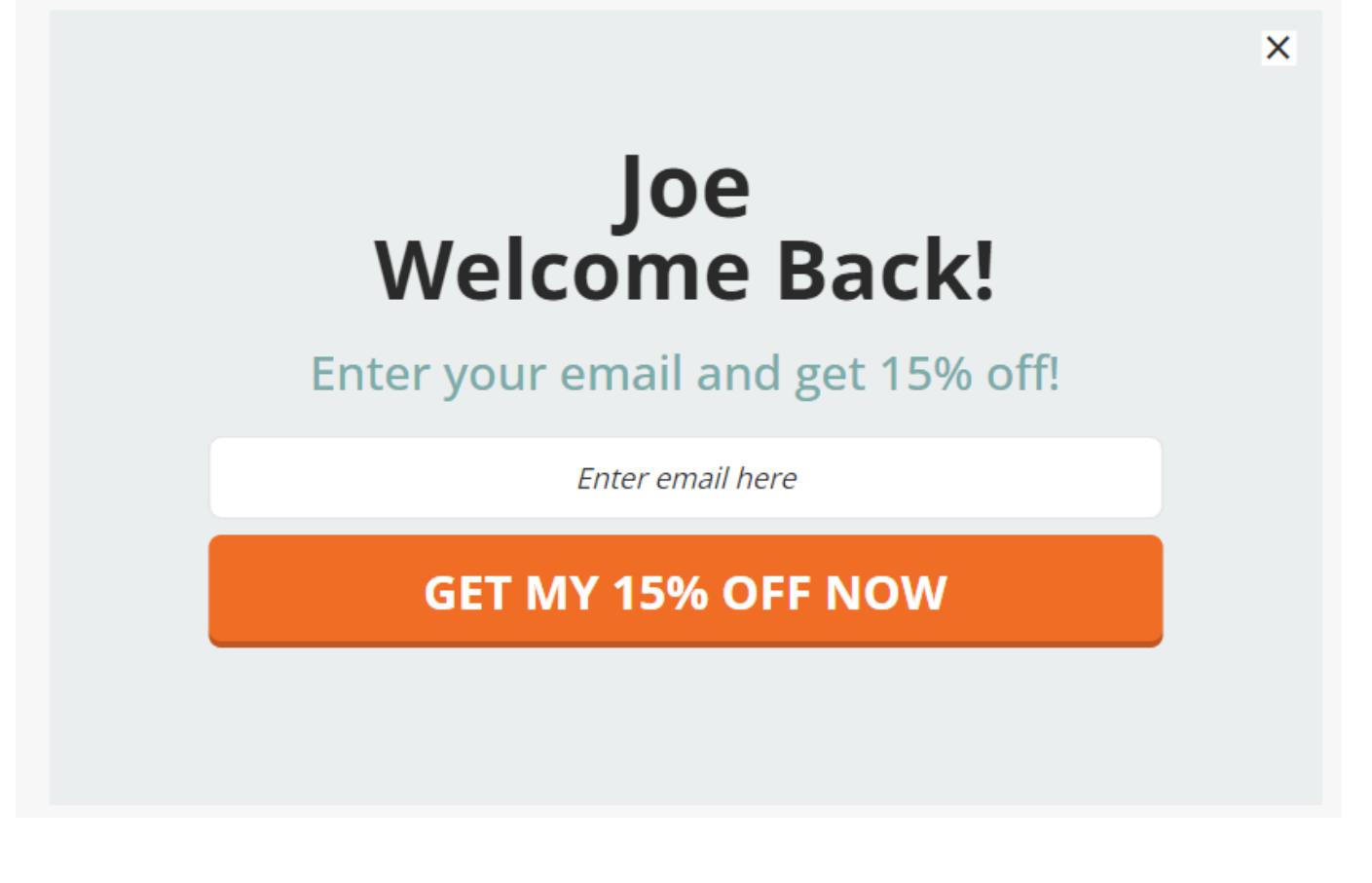

#### Here's how you can personalize pop-ups with dynamic content from your site:

Step 1: Add an element from your site to your Picreel design. To do so,

- Go to the 'Edit Design' section of a pop-up campaign.
- On the left-hand side panel, find a place in the 'Fields' where you want to personalize content.
- Paste the CSS selector of an element that you want to use on a pop-up.

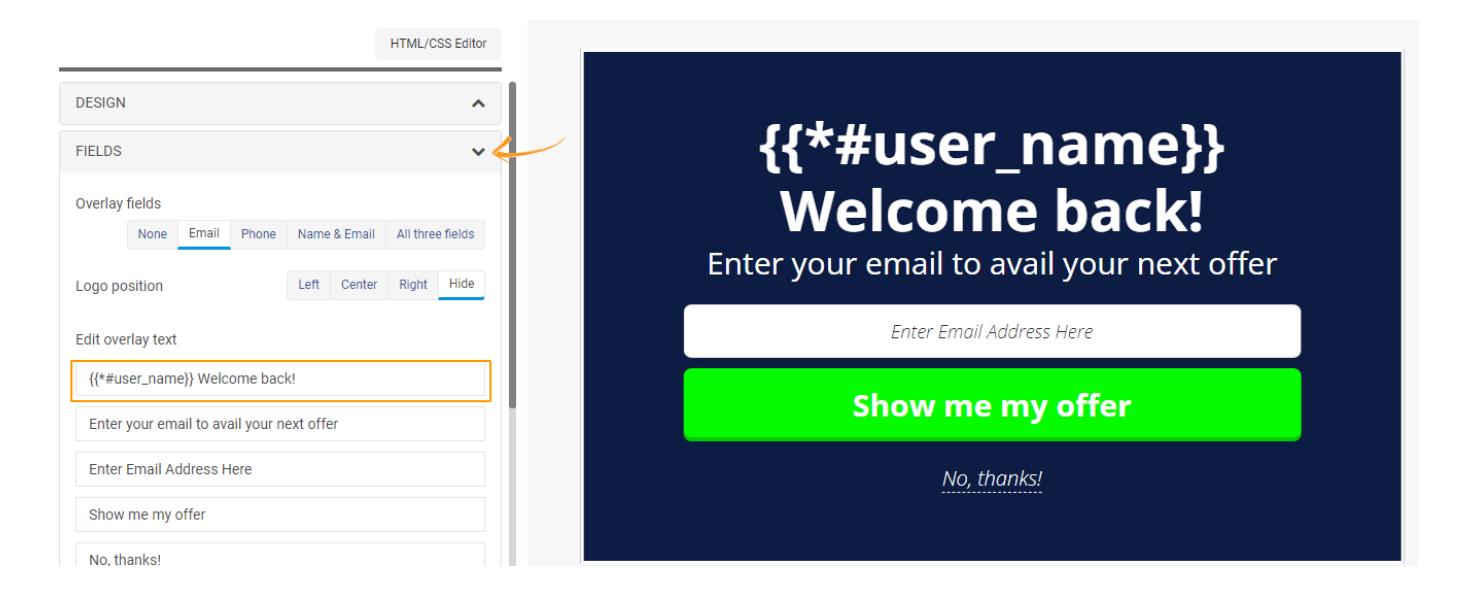

#### Note: You may require the developer's help to complete this step.

• Insert CSS selector after {{\* and close it with }}.

#### Step 2:

- Scroll down on the left-hand side panel to locate the 'Personalization settings' section.
- Check 'Personalize pop-up with data on site.'

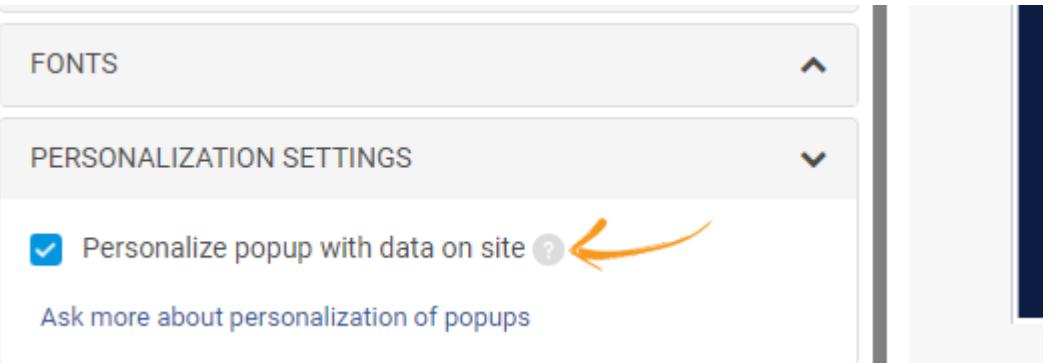

- Click 'Save' to proceed to the 'Target Campaign' section.
- Modify your targeting settings and click 'Save' to finalize your changes.

That is all about personalizing pop-ups with dynamic content from your site.

### Related Articles:

- [How to Add Picreel Snippet Code via Google Tag Manager](https://help.picreel.com/add-snipet-code/google-tag-manager)
- [How to Analyze the Campaign Statistics on Dashboard](https://help.picreel.com/statistics/analyze-statistics-on-dashboard)
- [How to Integrate Picreel With Salesforce Marketing Cloud](https://help.picreel.com/leads/salesforce-marketing-cloud)